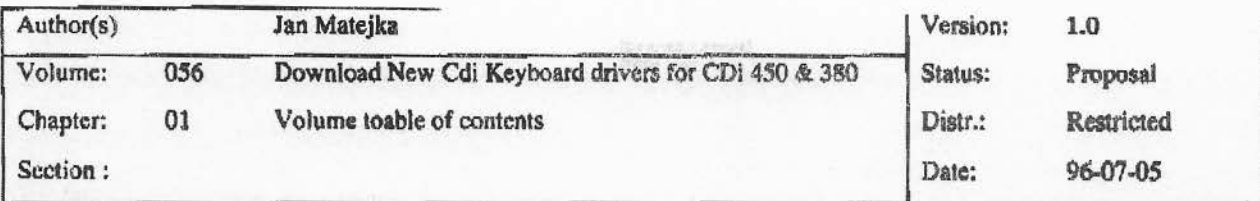

### 01 : Volume table of contents

# 02 : Product Identification

02.1. Download New Cd-i Keyboard drivers for Cd-i 450 & 380

## 54 : General Software Design

54.1. Introduction 54.2. Source Description / Remarks 54.3. Usage of 'new\_drivers\_subr.c' within the CD-Online application 54.4. Resources/Electronic information

### 55 : Software Module overview

**APPENDIX A: Makefile** APPENDIX B: New\_drivers\_subr.c

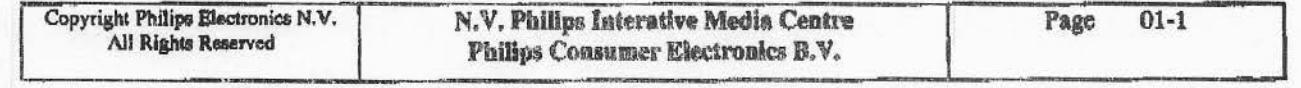

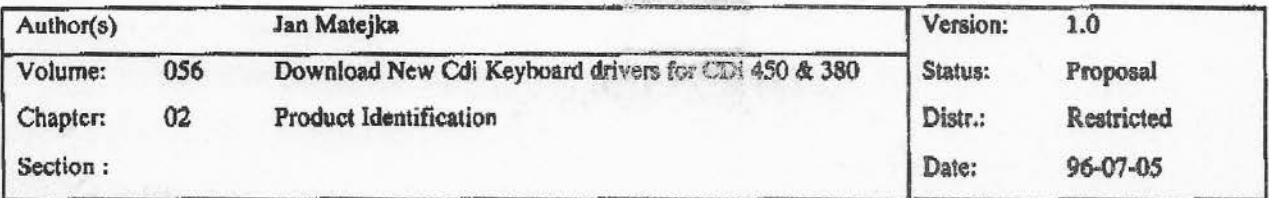

## 02.1. Download New Cd-i Keyboard drivers for Cd-i 450 & 380

The CD-i 450, Goldstar 450 and CD-i FW380 type players all have the need for a special I/O splitter cable to connect more than one CD-i (pointing) device, thus resulting in 2 different ports  $(1 \& 2)$ .

Port 1 is internally connected to IKAT 1 or the UART of the 68070 (depending on the particular device attached).

Port 2 is internally connected to IKAT2 and is dedicated to wired pointing devices.

On the 4S0 and 380 players, Port 2 is NOT capable of handling CD-i Keyboard input according to the FFGB spec. Only a CD-i keyboard connected to Port 1 will be recognized .. This means that is is impossible on the 450 and 380 players to run applications that use both a Modem device and a CD-i Keyboard device. e.g. The CD-Online internet application.

To enable the use of a Keyboard on Port 2 of a 450/380 player, A New CD-i Keyboard specification was written. (Keyboard specification : V0.92, Jos Schepers, PIA Hasselt, 6/27/96). • This new specification defines a new mode ('T' mode), where the Keyboard will announce itself as a Graphic Tablet, and will send its data in Graphic Tablet packet format. This mode will be for exclusive use on the 450/380 players.

The new CD-Online keyboard, developed by Technico Taiwan, will support both modes through **an**  external switch (switch to 'K' mode or 'T' mode)..

In order to support a 'T'mode keyboard on the 450/380 players, the application has to replace the existing keyboard and pointing device2 driver/descriptor with new drivers, supporting the New keyboard specification.

These new drivers were supplied by PIA Hasselt.

This document describes a C-coded(K&R) CD-i test application with following functionality :

- unique check to verify whether the Player is of type CD-i 450, GOLDSTAR 450, CD-i FW380

- verify whether a CD-i **Keyboard** in 'T• mode is connected.

- download new drivers in case of 450/380 players.

- initialize paths for the new drivers and implement a sample signal handler for keycodes and cursor control.

For use in the CD-Online application I suggest following method :

- copy following functions: int Cdi450\_380()

intCSD\_OKO

- copy all #defines / prototypes for these functions.
- <sup>~</sup>use the part of the mainO routine which calls the latter functions and does the **appropriate**  detaching / replacement of drivers.
- open the paths to /kb1 and /pt2 in the same order as the main() routine does.

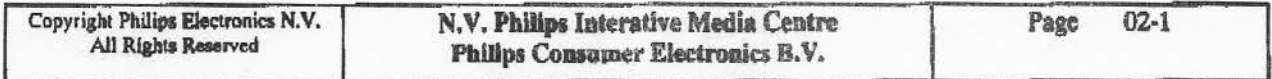

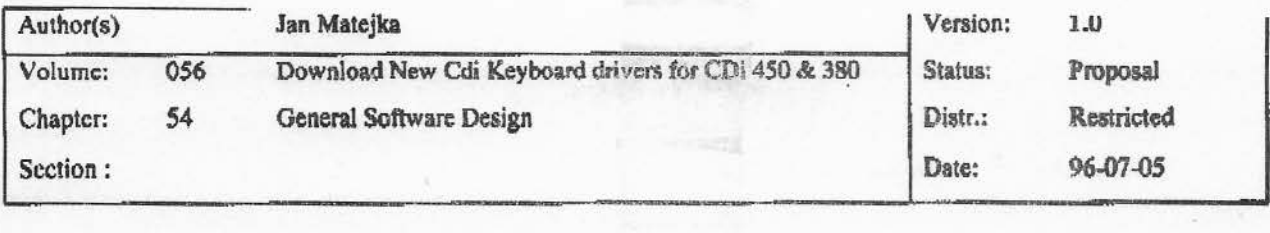

#### 54.2. Source Dgcriptlon / **Remarks**

see : Appendix A : Makefile see: Appendix B: new\_drivers\_subr.c - Documented Source

#### *Remarks:*

\* The CDi450\_380Q call will uniquely discriminate the CD-i 450 / CD-i 380 players from the rest of the CD-i player park. The call will return following values :

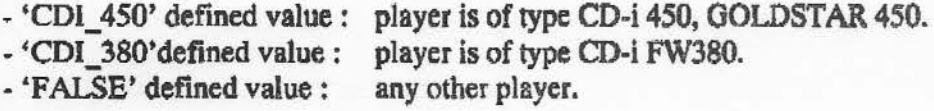

This function was seperately tested using a mastered disc on all players of the PIMC test departement. Test results can be obtained at PIMC (see 4. Resources/Electronic information).

\* It is necessary to differentiate between the CD-i 450 and the CD-i 380 players because the new kbldriv keyboard driver is different for the 450 / 380 player.

In case of a CD-i 450 player the file 'mods\_ 450' is loaded. 'mods\_ 450' is a concatenation of following OS9 modules ;

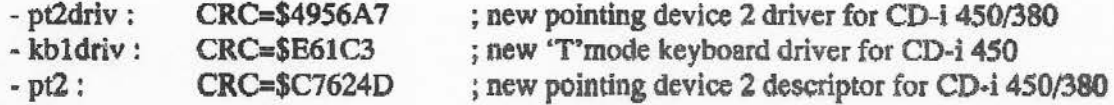

In case of a CD-i 380 player the file 'mods\_380' is loaded, 'mods\_380' is a concatenation of following 0S9 modules :

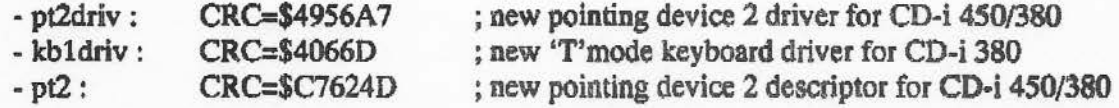

\* After correctly loading the appropriate drivers, the new keyboard will be activated if the paths are opened/accessed in the correct order :

- **1. Open** /kbl path
- 2. Open /pt2 path
- 3. initialize keyboard, etc...
- 4. initialize cursor (/pt2) if F1-F8 cursor functionality should be supported.

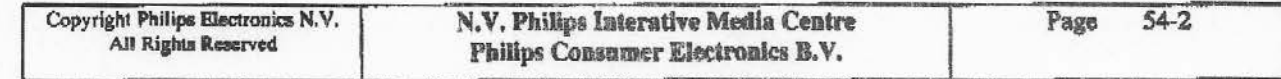

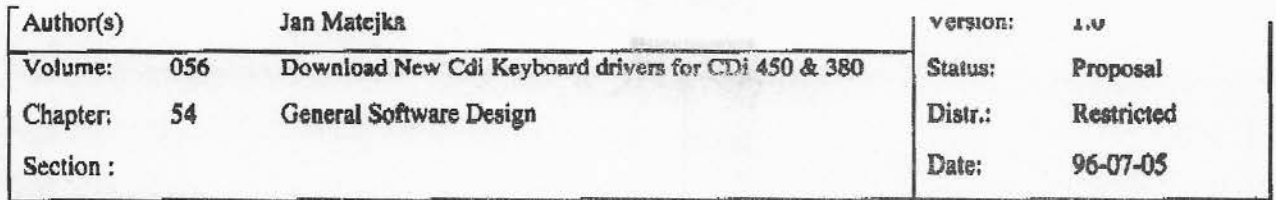

### 54.3. Usage of 'new drivers subr.c' within the CD-Online application

For use in the CD-Online application I suggest following method :

- copy following functions : int Cdi450 3800

int CSD\_OK()

- copy all #defines / prototypes for these functions.

- use the part of the main() routine which calls the latter functions and does the appropriate detaching / replacement of drivers.

- open the paths to /kb1 and /pt2 in the same order as the main() routine does.

### 54.4. Resources/Electronic information

Test results, additional information and (electronic) copies of the driver files, makefile and source can be obtained by contacting PIMC :

Jan Matejka Philips Interactive Media Centre (PIMC) Maastrichterstraat 63 3500 Hasselt **BELGIUM** 

tel: +32 11 242 546 fax: +32 11 242 273 email: janm@pimc.be

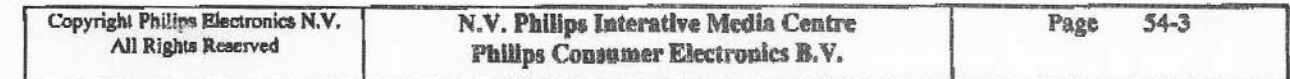

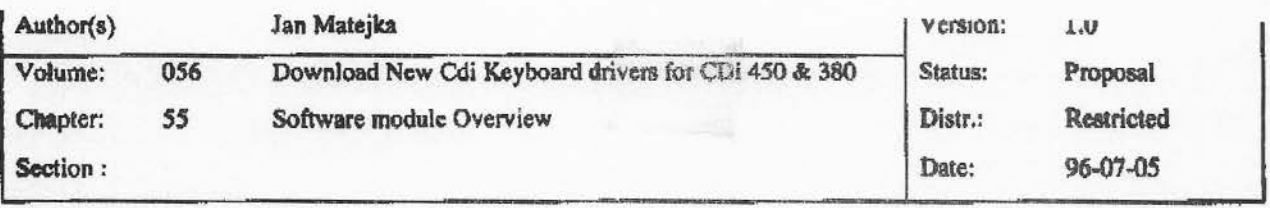

## **APPENDIX A: Makeftle**

 $CC = cc68$ 

# CDRTOS 1.0 directories CDILIB = /usr/local/os9/lib CDIDEFS = /usr/local/os9/defs  $CDRTOSLIB = /usr/local/os9/lib$ CDRTOSDEFS • /usr/loca1/os9/defs

 $INFILE = new\_drivers\_subr$ 

 $PROJ =$ .  $SRC = $(PROJ)/src$ OBJ = \$(PROJ)/obj  $DEFS = S(PROJ)/inc$  $LIB = $(PROJ)/lib$  $LIBS = -1 = $(CDILIB)$ clib.1  $-l=S$ (CDILIB)/cio.l \  $-1 =$ \$(CDILIB)/usr.1 \  $-l=$ \$(LIB)/mvcdi.<sup>l</sup> \  $-I = $(LIB)'$ macdi.l \  $-l = $(LIB)/fmv.1 \quad \iota$ -1=\$(LIB)/mvcdin.l \  $-l =$ \$(CDRTOSLIB)/cdi.l \ -1=\$(CORTOSLIB)/sys.1

#Cflags #------- CFLAGS = -v=\$(CDIDEFS) -v=\$(CDRTOSDEFS) -v=\$(DEFS) -v=\$(PROJ)

RFILES = S(OBJ)/S(INFILE).r

\$(PROJ}/\$(INFILE) : \$(RFILES) \${CC) -g -m=4 \$(RFILES) \$(LIBS) -f=S(PROJ)'S(INFILE)

# Building the object modules #------------------------ \$(OBJ)/S(INFILE).r : \$(SRC)/\$(1NFILE).c \$(CC) S(CFLAGS) S(SRC)"\$(INF1LE).c -r=\$(OBJ)

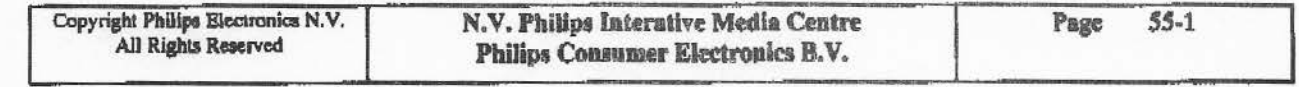

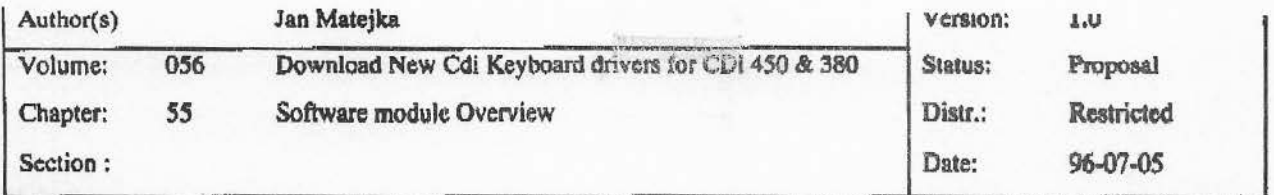

#### **APPENDIX B: New\_drivers\_subr.c**

 $\frac{1}{2}$  $\epsilon$ 

 $\ddot{\tilde{}}$ Ĭ  $\hat{\mathbf{z}}$ Ŷ,

1••···························································· • • ncw\_drivers\_subr.c .. • download and test CD-i **4.~S0/380 drivers** for CD-Online **Keyboard**  • in *'T* mode . • • • Jan Matejka., **PIMC**  • June 1996 • #include <stdio.h> #include <modes.h> #include <signal.h> #include <csd.h> #include <cdfm.h> #include <ucm.h> #include <module.h> #include <sysio.h> #include <memory.h> #include <crrno.h> #include <time.h> #define PIMC\_DEBUG 1 #if PIMC\_DEBUG #define DEBUG PIMC DEBUG #define DEBUG\_ON(STATEMENT) {STATEMENT} #define DEBUG\_OFF(STATEMENT) #else #define DEBUG\_ON(STATEMENT) #define DEBUO\_OFF(STATEMBNT) #endif #define SYSERR (-1) #define: TRUE 1 #define **FALSE** 0 #define PT2\_S10 260 #define KEYBOARD\_SIG 300 #define KB\_MODE\_ WAIT OxOl #define KB\_MODE\_REMOVE Ox02 #define KB\_KEY\_PRESSED OxOl #dc:fine KB\_K.EY\_AUTO\_REPEAT Ox02 Copyright Phillips Electronics N.V. All Rights **Reservod** 

**N.V. Philips Interative Media Centre Philips Consumer Electronics B.V.** Page 55-2

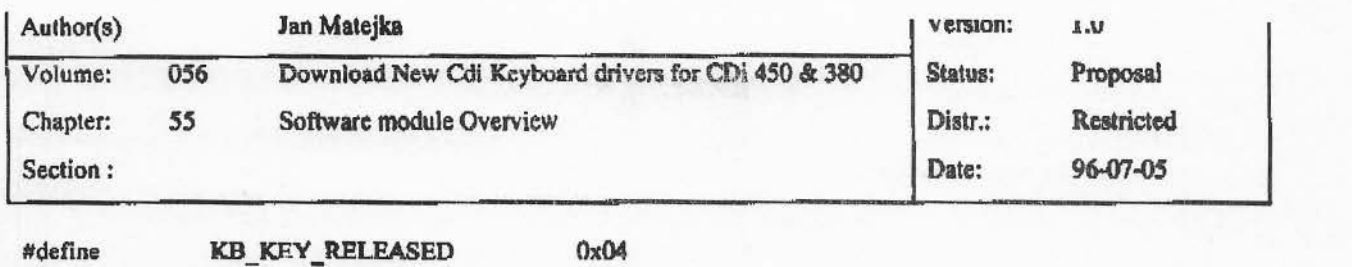

"config"

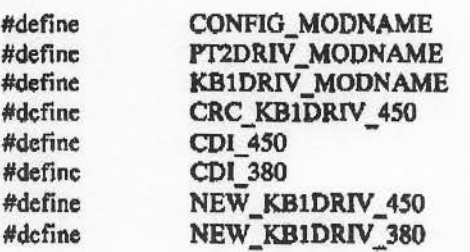

"pt2driv" "kbldriv"  $(0x5Ef36C)$ 2 3 "mods\_450"/\* "new\_kb1driv\_450, pt2driv, pt2" \*/

"mods\_380"/\* "new\_kb1driv\_380, pt2driv, pt2" \*/

• • player and corresponding config module CRC.

\* Information obtained from release notes. Some were

• not available; in which case CRC is marked? . •

• Jan Matejka.

"' PIMC, may 96

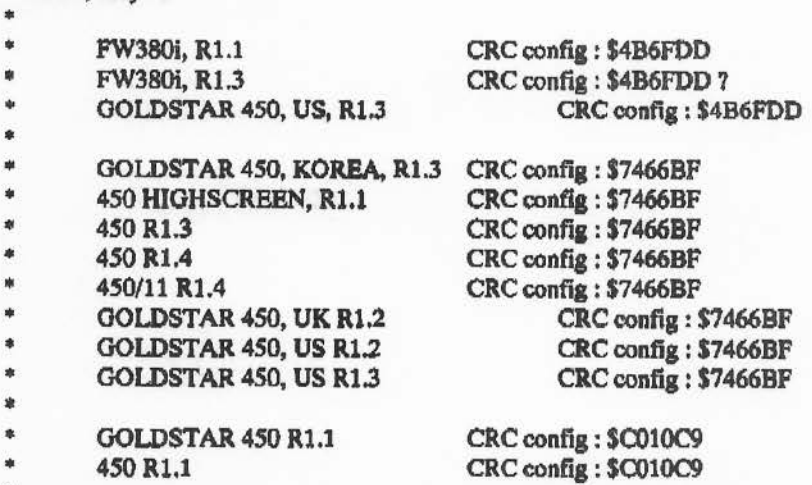

..........••••.........••...........•.•.... ,

•

ŧ

Ĵ

 $/$ \* globals \*/ extern int crrno;

int int int unsigned short video\_path; pt2\_path; kbl\_path; ntsc\_flag.

int int unsigned short tp; screenpos; textout\_ flag;

int btnstatc,ptx,pty;

**Copyright Philips Electronics N.V. N.V. Philips Interative Media Centre**<br>All Rights Reserved Philips Consumer Electronics B.V. Philips Consumer Electronics B.V. Page 55-3

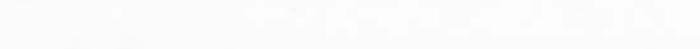

068 qor *L~/8* a6Bd

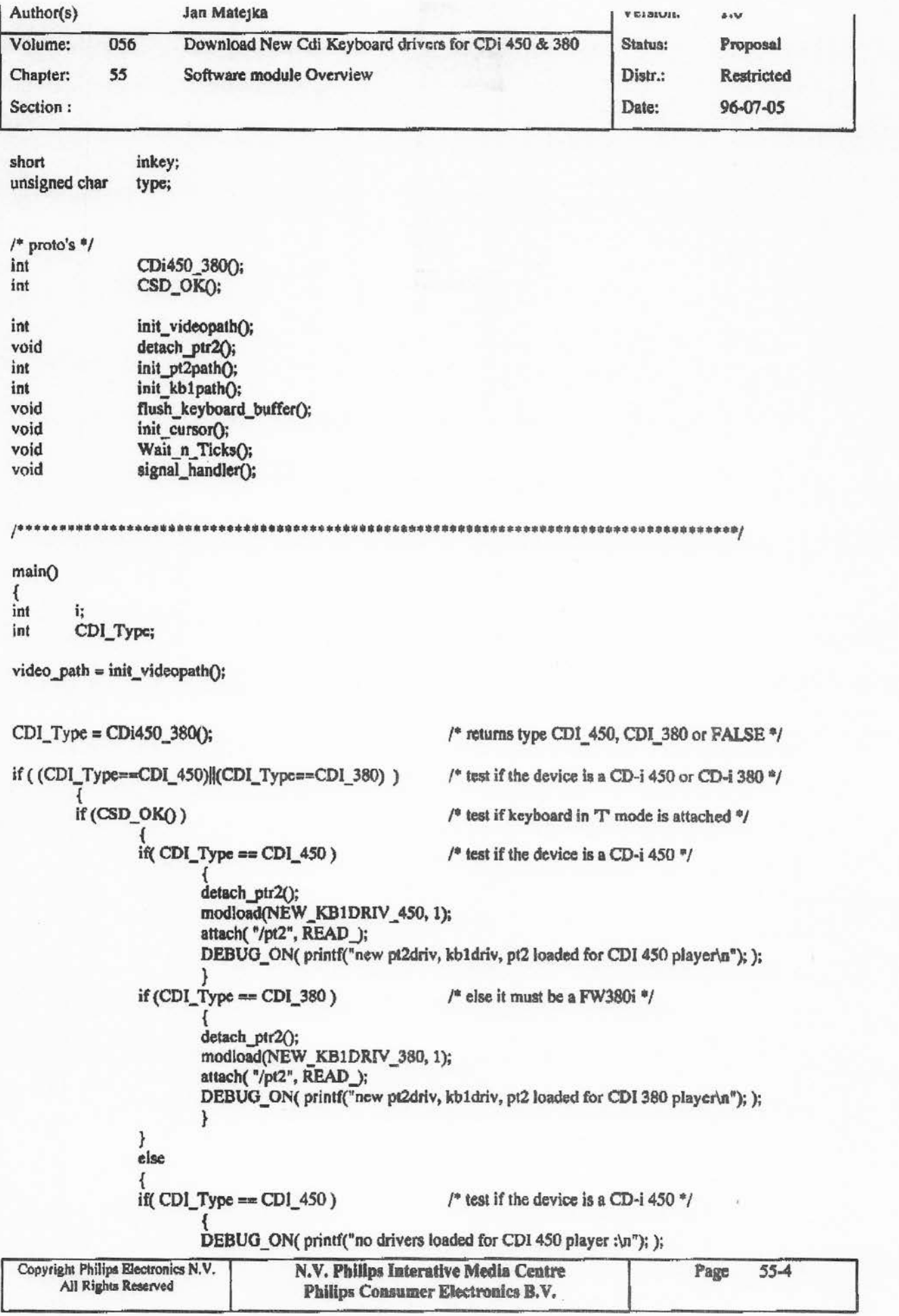

I!: ·' I: i'

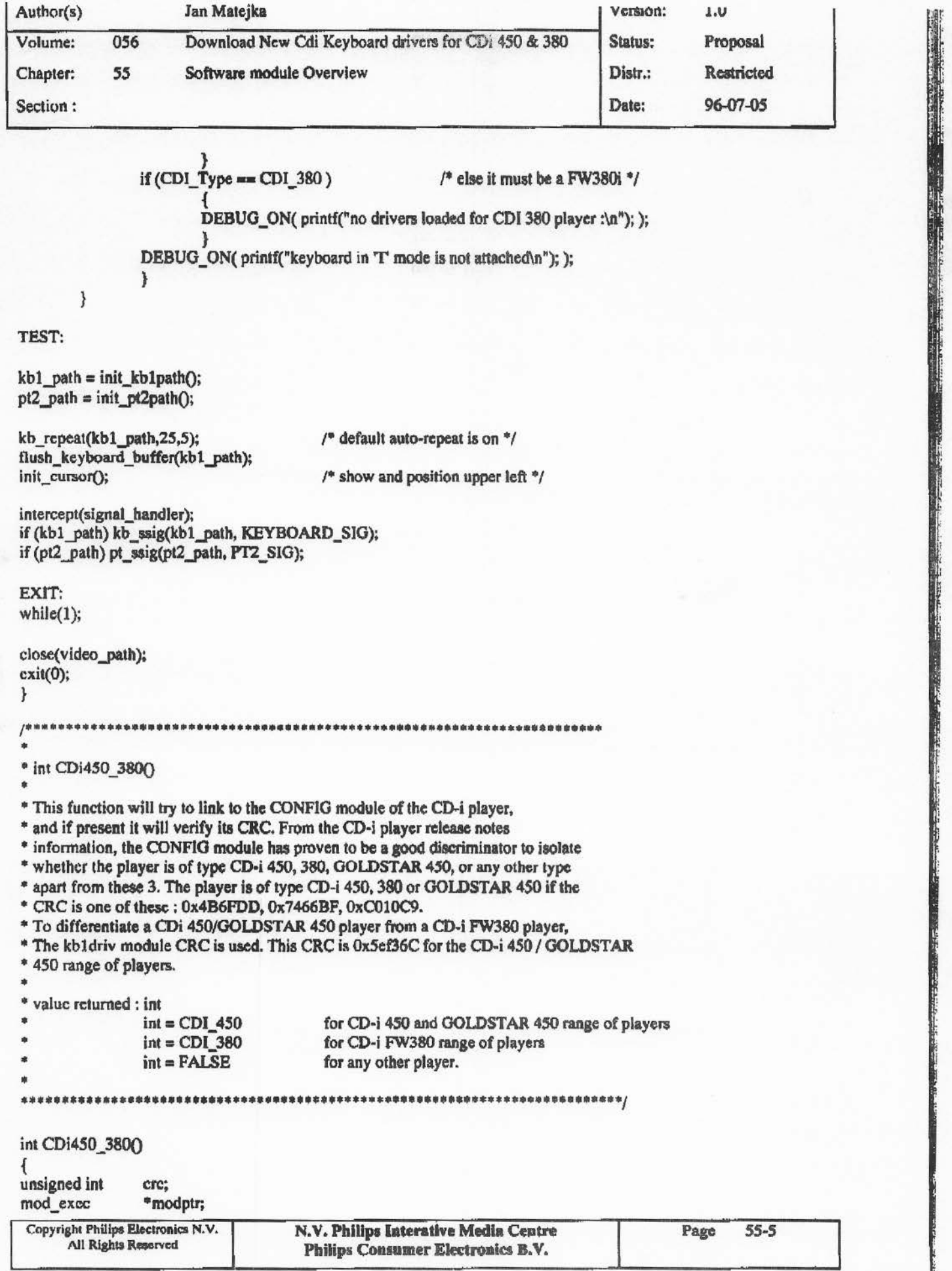

i

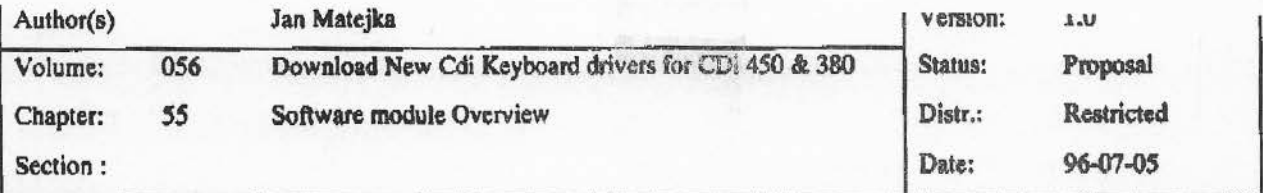

#### int return\_ value;

if ((int) (modptr=(mod\_exec \*)modlink(CONFIG\_MODNAME, mktypelang(MT\_PROGRAM,ML\_OBJECT))) == SYSERR)

{ DEBUG\_ON(  $print("Unable to link to config module\n"$ ); );

droid64

#### return(FALSE);

}

 $\text{crc} = \text{``(unsigned int)}((\text{char } \text{``})\text{modptr} + \text{modptr} > \text{\_mh.}\text{__msize - 4});$ DEBUG\_ON ( printf("CRC of config module : %x\n", crc); );

#### munlink(modptr);

switch(crc)

```
{ 
case Ox4B6FDD: 
case Ox7466BF: 
case 0xC010C9:
```
DEBUG\_ON( printf("CRC of config module is one of 0x4B6FDD, 0x7466BF, 0xC010C9 : \n");  $\rangle$ ; DEBUG\_ON( printf("Player is of type CD-i 450, Goldstar 450 or CD-i FW380\n"); ); break;

#### default:

DEBUG\_ON( printf("CRC of config module is NONE of 0x4B6FDD, 0x7466BF, 0xC010C9 : \n"); ): DEBUG\_ON( printf("Player is of OTHER type than CD-i 450, Goldstar 450 or CD-i FW380\n"); ); return(FALSE); break;

}

if ((int) (modptr=(mod\_exec \*)modlink(KB1DRIV\_MODNAME, mktypelang(MT\_DEVDRVR,ML\_OBJECT))) == SYSERR)

```
{ 
DEBUG_ON( printf("Unable to link to kbldriv module\n"); ); 
return(FALSE);
}
```
else {

ļ

 $\text{circ} = *(\text{unsigned int }*)((\text{char} * )\text{modptr} + \text{modptr} > \text{m}h, \text{msize - 4});$ DEBUG\_ON ( printf("CRC of kb1driv module: %x\n", crc); );

munlink(modptr);

if (cre==CRC\_KB1DRIV\_450)

{ DEBUG\_ON( printf("Player is definitely CD-i 450\n"); ): retum(CDI\_ **450);**  } else {

DEBUG\_ON( printf("Player is definitely CD-i FW380\n"); ); n:tum(CDI\_380);

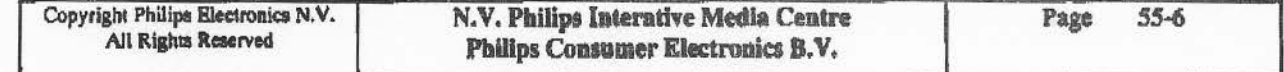

r in 'e stad in de groep de groep de groep de groep de groep de groep de groep de groep de groep de groep de g<br>Groep de groep de groep de groep de groep de groep de groep de groep de groep de groep de groep de groep de gr<br>

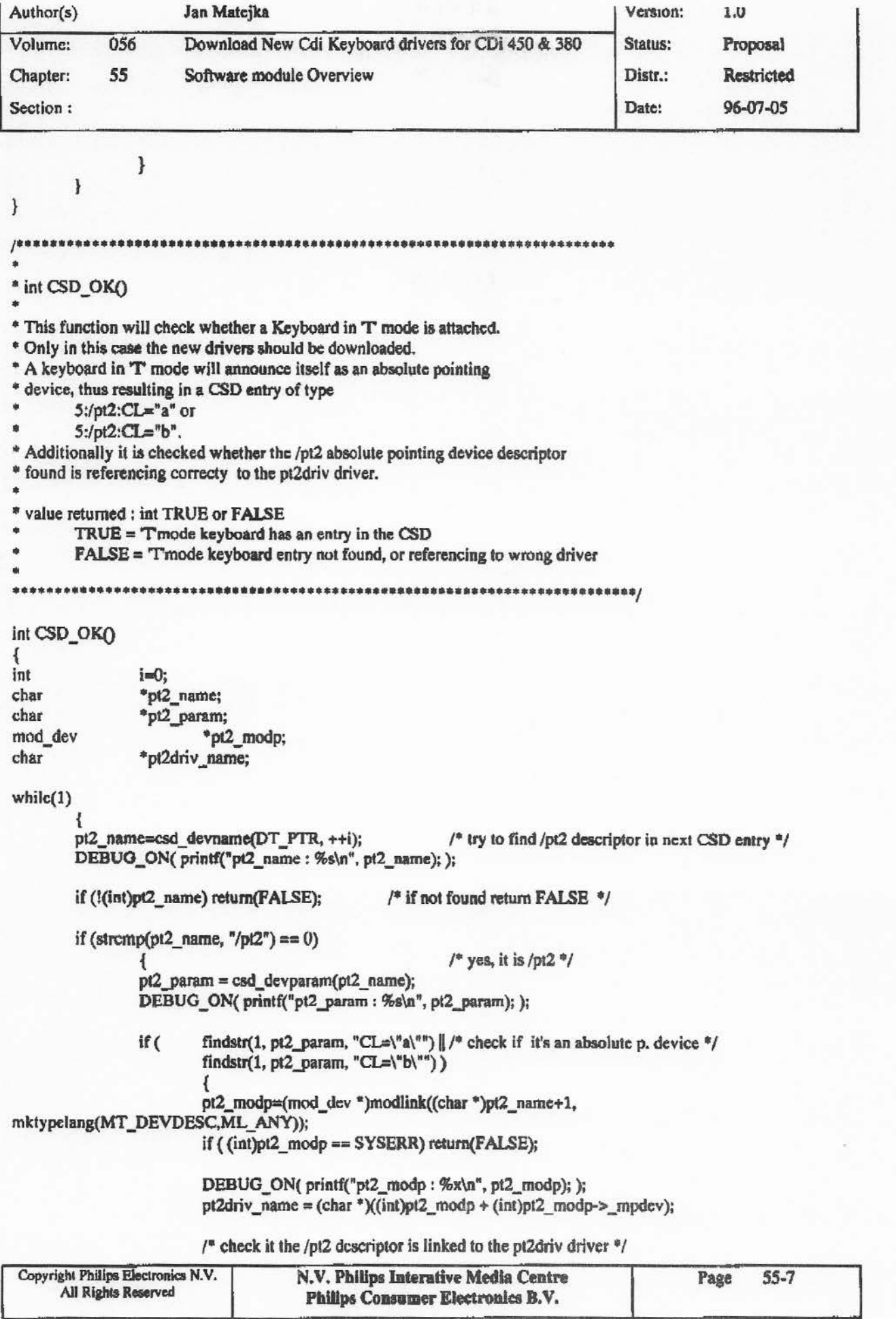

communication.

ă,

a.

ÿ.

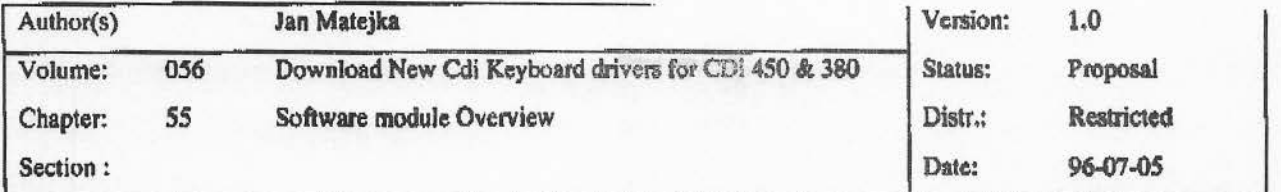

```
if (!strcmp(pt2driv_name, PT2DRIV_MODNAME))
                            munlink(pt2_modp);
                            return(TRUE);
                             ł
                            else
                             ł
                            munlink(pt2_modp);
                            return(FALSE);
                             ł
                     \mathbf{I}else
                     munlink(pt2_modp);
                     return(FALSE);
                     }
      \mathcal{V}=\mathcal{V}\mathcal{E}void
       detach_ptr2()
\{struct devicetbl *pt2devtbl;
pt2devtbl = attach("/pt2", READ_);
while (pt2dev1b1 - V_usrs > 0)detach(pt2devtbl);
       ł
ł
j#
                                          int
       init_pt2path()
€
if ((pt2\_path = open("/pt2", S\_IREAD)) == SYSTEM)DEBUG_ON( printf("Error on getting pt2 path\n"); );
       exit(3);return(pt2_path);
ł
               init_kb1path()
int
1
int
       kb1_path;
if ((kb1_path = open("/kb1", S_IREAD)) == SYSERR)
Copyright Philips Electronics N.V.
                                N.V. Philips Interative Media Centre
                                                                                      55 - 8Page
     All Rights Reserved
```
Philips Consumer Electronics B.V.

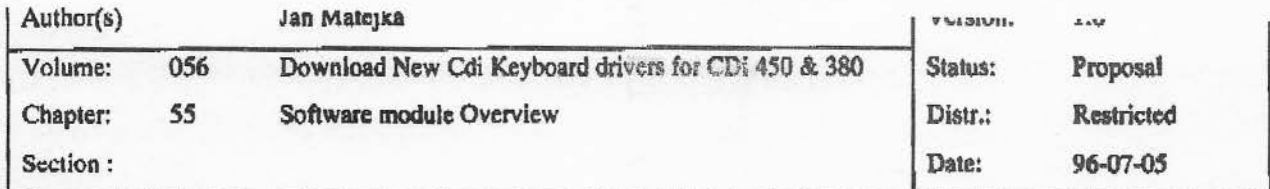

```
{ 
       DEBUG_ON(printf("Error on opening keyboard path \n");)
       retum(FALSE); 
       } 
       else 
       \mathcal{L}rctum(kbl_path ); 
       } 
} 
/ 参数率率率率率率
                    int init_kbl(kbl_path) 
int kbl _path; 
{ 
if ((kb1 path = open("kb1", S_IRBAD)) == SYSERR){ 
       DEBUG_ON(printf("Error on opening keyboard path \n");) 
       return(FALSE);
        } 
       else 
        { 
       kb_repeat(kb1_path,25,5); \hspace{1cm} /* default auto-repeat is on \frac{1}{2} /
       flush_keyboard_buffer(kbl_path); 
       } 
rcturn(kb1_path);
} 
                                 flush_kcyboard_buffer(kbl_path) 
void 
int 
       kb1_path;
{ 
short 
               inkey; 
unsigned char 
               type; 
do kb_rcad(kbl_path,KB_MODE_REMOVE,&inkey,&type); 
        while (type); 
Wait_n_Ticks(2);
do kb _read(kb l_path,KB _ MODE_REMOVE,&inkey,&type); 
       while (type); 
}
143****************************
int init_ videopathO 
\mathcal{L}char *video_device_name; 
char *vidparam; 
int video_path;
```
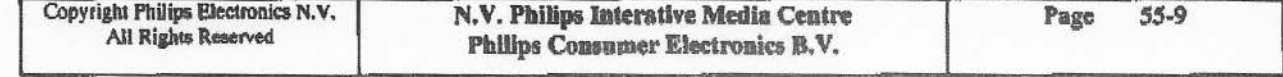

Page 14/17 Job 390

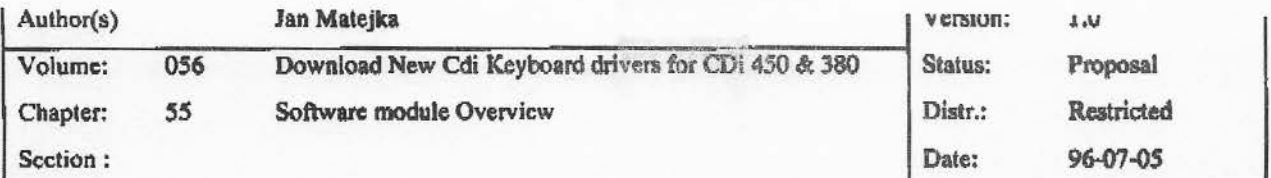

```
if ((video_dcvice_name=csd_dcvname(DT_VIDEO,1)) == 0)
      { 
      DEBUG_ON(printf("Error on getting device name"););
           cxit(3); 
      } 
if ((video_path=opcn(video_device_name,S_IREAD)) == ,1) 
          { 
          DEBUG_ON(printf("cannot open vpath error\n"););
          exit( ermo ); 
          } 
if(vidparam = csd_devparam(video_device_name))
     else 
          { 
          if(findstr(l,vidparam, "625")) 
                    { 
          } 
                    dc_setcmp(video_path, O); 
                    ntsc_flag = 0;
                    { 
                    n\text{tsc}_\text{max} = 1;
                    if (findstr(1, vidparam, "TV"))
                              { 
                              dc_setcmp(video_path, 0);
                              } 
                    else 
                              { 
                              dc_setcmp(video_path, 1); 
                              } 
                     } 
          free(vidparam); 
           } 
frce(video _device_ name); 
dc_intl(video_path,O); 
retum(video _path); 
} 
1••······························································ • INIT CURSOR •
```
••••••••••••••••••••••••••••••••••••••••••••••••••••••••••••••••• • • Initialize cursor settings • • • • ······························································•·; void init\_C\ll'\$0rQ gc\_blnk(video\_path. Ox00000030); *t•* cursor blink rate *•t*  gc\_col (video\_path, 0x80A0A0A0); gc\_org(video\_path,0,0);  $\qquad$  /\* cursor origin -- upper left point \*/ #ifO #endif gc\_pos(video\_path,0,0); pl\_org(pt2\_path,0,0); pt\_pos(pt2\_path,0,0);  $/$ \* set pointer origin  $\frac{m}{2}$ *t•* position pointer to x,y "'/

```
Copyright Philips Electronics N.V.
      All Righta Reserved 
                                        N. V. Phillps Interatlve Media Centre 
                                         Philips Consumer Electronics B.V.
                                                                                                 Page 55-10
```
{

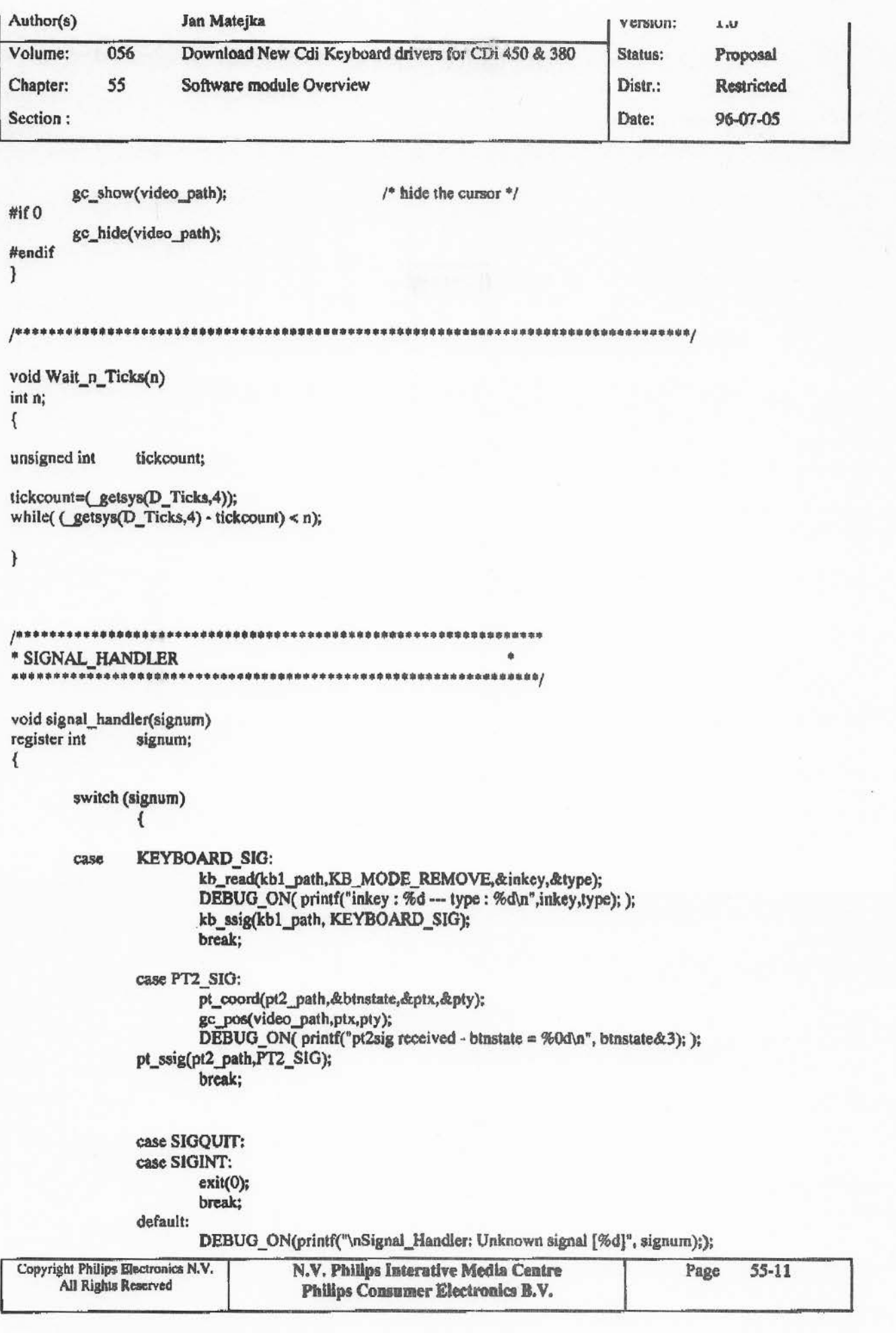

 $\frac{1}{1}$ 

 $\ddot{\phantom{0}}$ 

<sup>~</sup>; j'

**PASSAGE** 

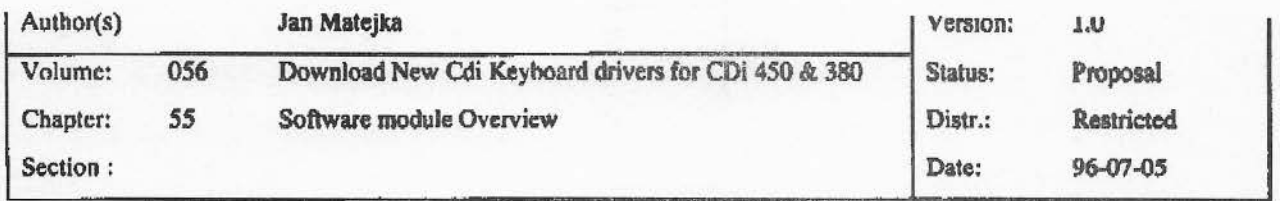

 $\boldsymbol{\}}$ 

 $\colon$ 

Î.

 $\frac{1}{2}$ 

 $\epsilon$ 

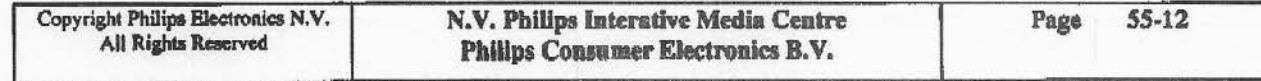